## Step-1: Browse the IBM Academic Initiative Page

## https://www.ibm.com/academic

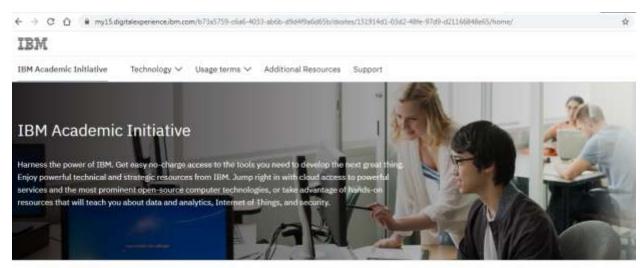

Announcements

Calling all students to join the fight against COVID-19 and climate change. View the blog post

### Step-2: Click on Register Now Button

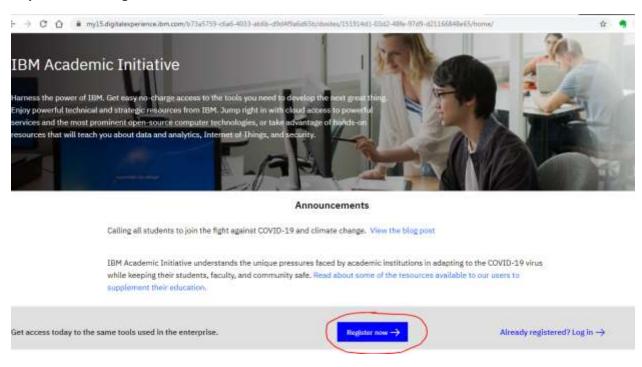

Step-3: Enter your Academic Institution issued Email ID (i.e. <a href="mailto:name@iiitb.edu">name@iiitb.edu</a> or <a href="mailto:name@iiitb.edu">name@iiitb.edu</a> or <a href="mailto:name">name@iiitb.edu</a> or <a href="mailto:name">name@iiitb.edu</a> or <a href="mailto:name">name@iitto:name</a> or <a href="

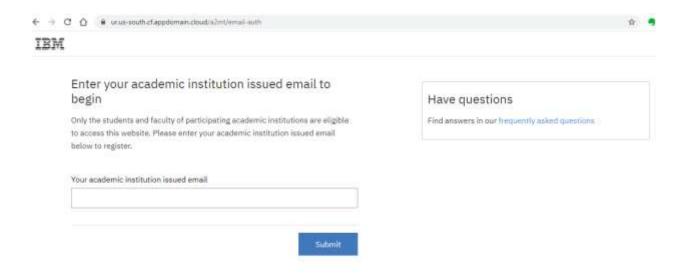

Step-4: If your college is already listed with IBM Academic Initiative, it show following screen. Enter the necessary information

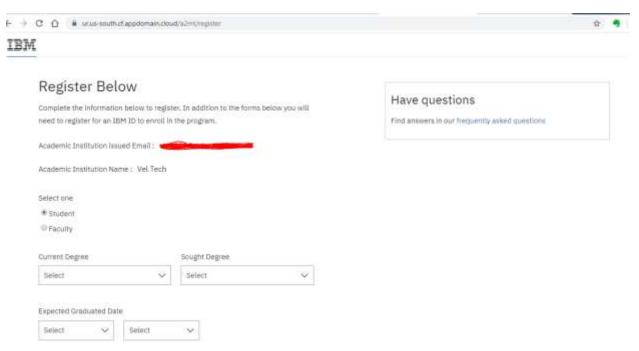

Step-5: Accept the Academic Initiative Agreement & Privacy Consent by clicking the links, Click Register Button & Proceed

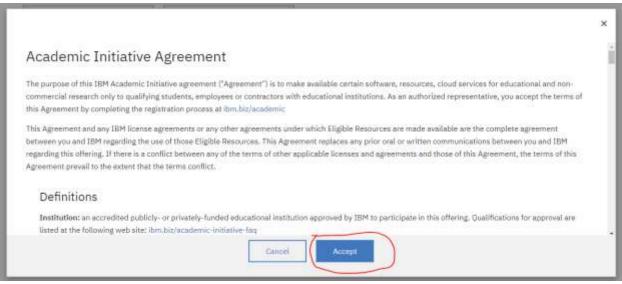

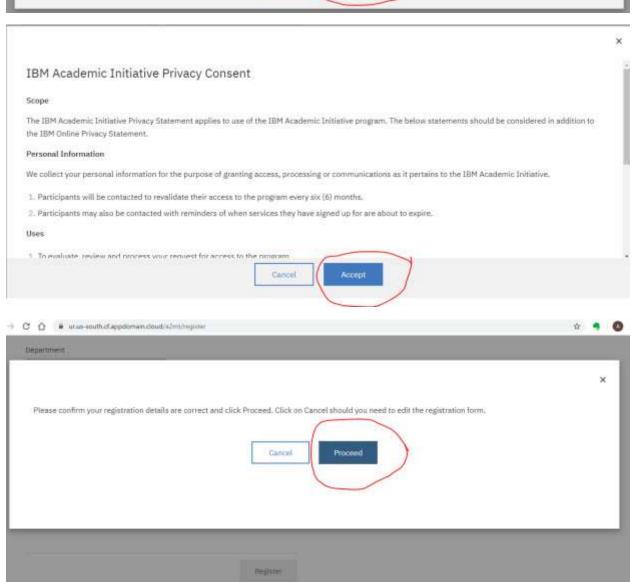

#### Step-6: Redirected to create an IBM ID

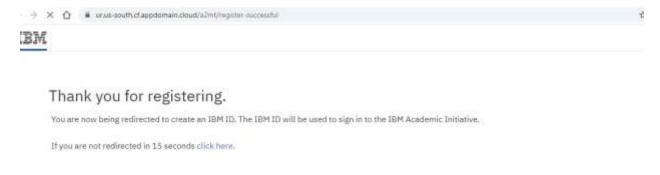

# Fill the necessary information and click NEXT

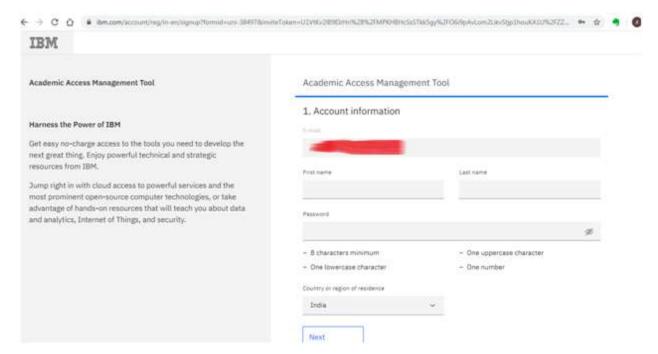

Step-7: Verify Email by entering Verification Code, and click CONTINUE. It will open a pop-up on account privacy, click PROCEED

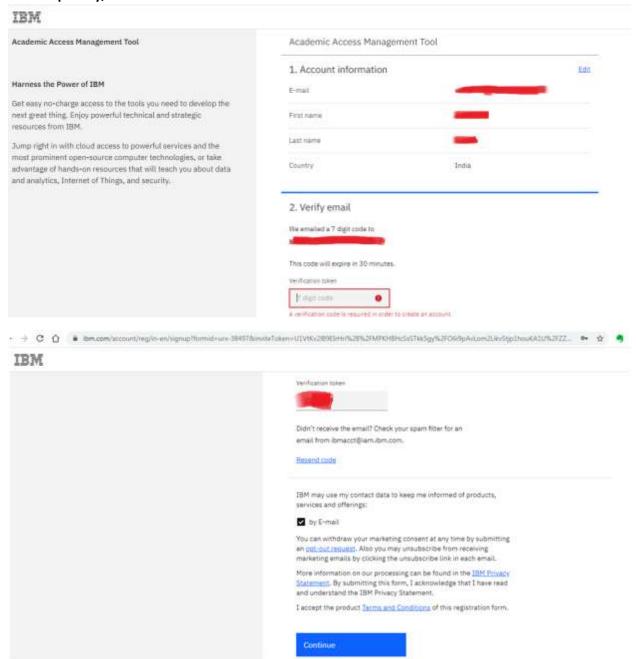

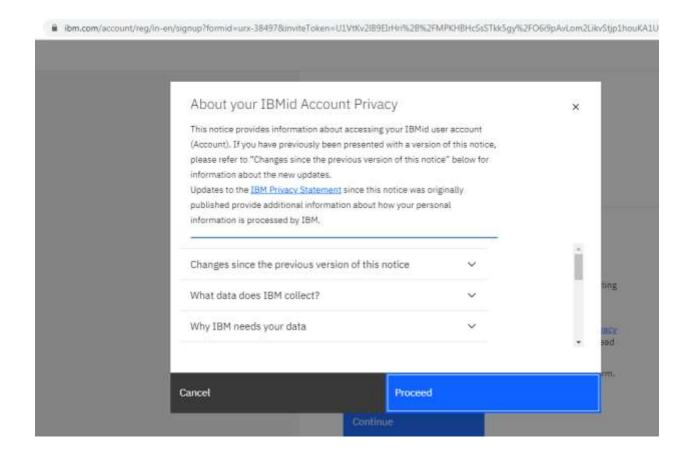

## Step-8: Congratulations!! Your IBM Academic Initiative account has been created.

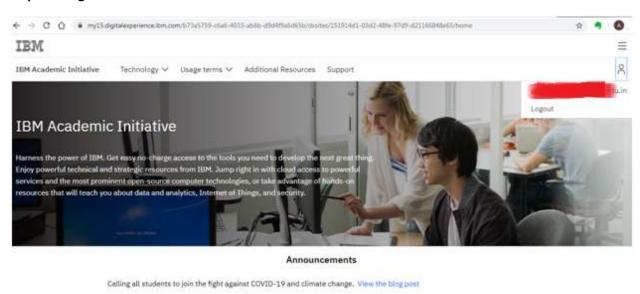

IBM Academic Initiative understands the unique pressures faced by academic institutions in adapting to the COVID-19 virus while keeping their students, faculty, and community safe. Read about some of the resources available to our users to

Step-9: Click on Learn More in IBM Cloud Tile

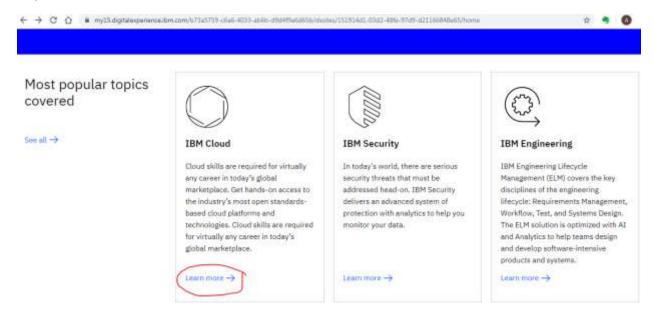

Step-10: Click on Software Tab and Click Request IBM Cloud Feature Code for enhanced IBM Cloud Account

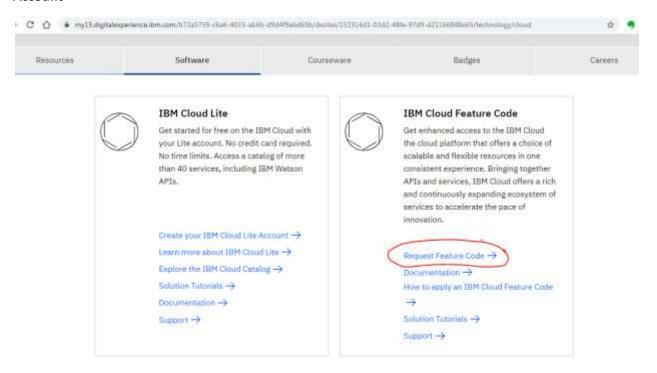

Step-11: Copy the IBM Cloud Feature Code

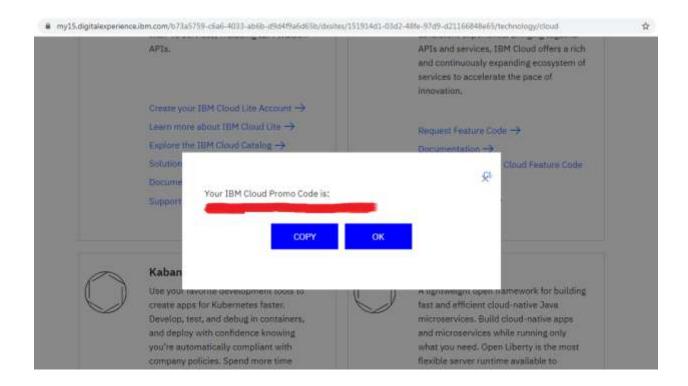

Step-12: How to Apply IBM Cloud Feature Code

Open the IBM Cloud website: <a href="https://cloud.ibm.com/login">https://cloud.ibm.com/login</a> . It will fetch your account information automatically, Click on Create Account Button.

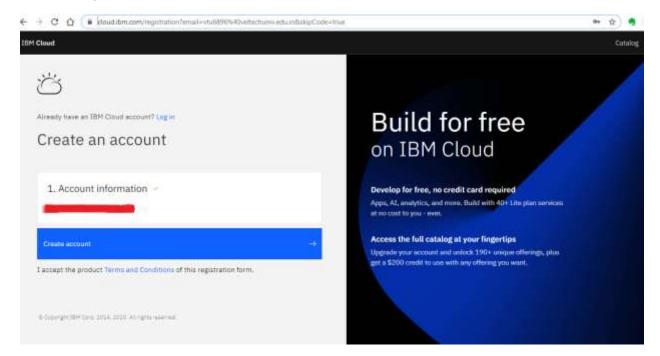

Step-13: Click on Continue Button, Enter Password and click Continue

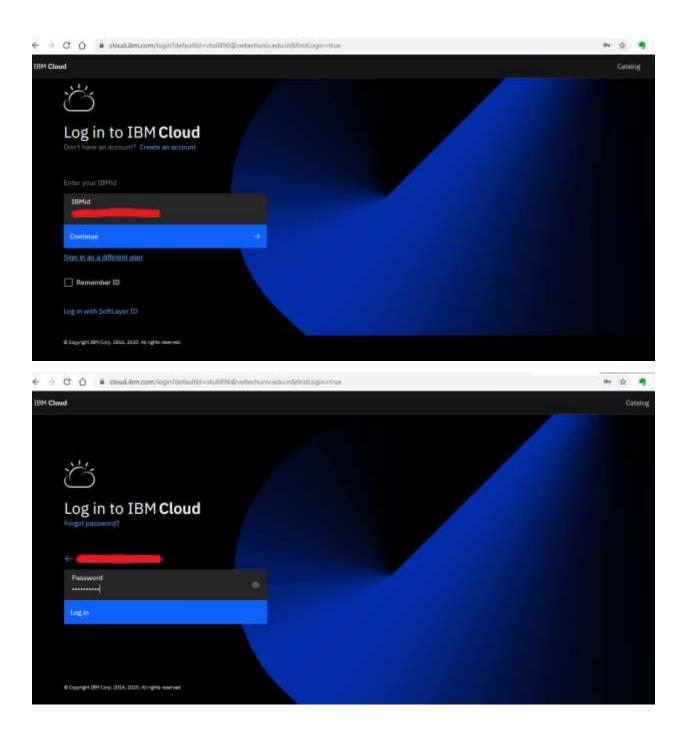

Step-14:

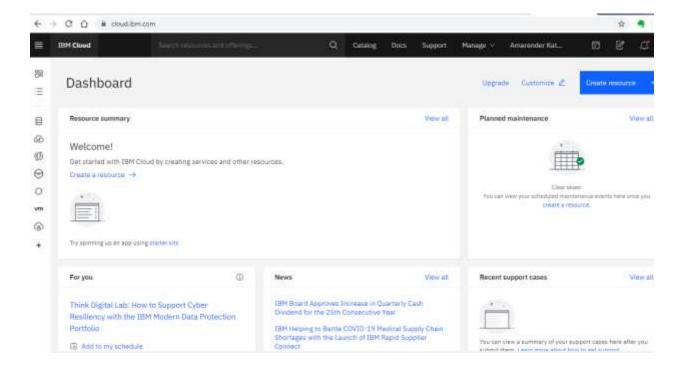

Step-15: From the main Dashboard click on Manage in the upper-right menu.

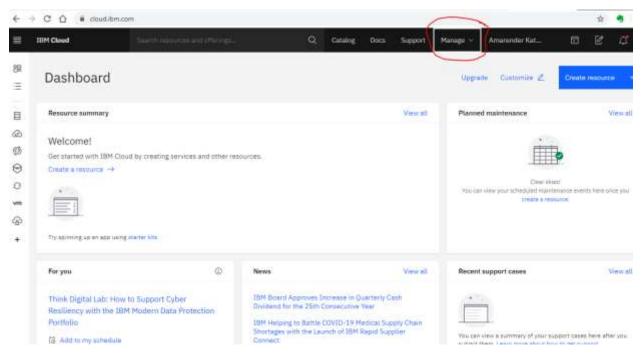

Step-16: Click on Account in Drop-Down Menu

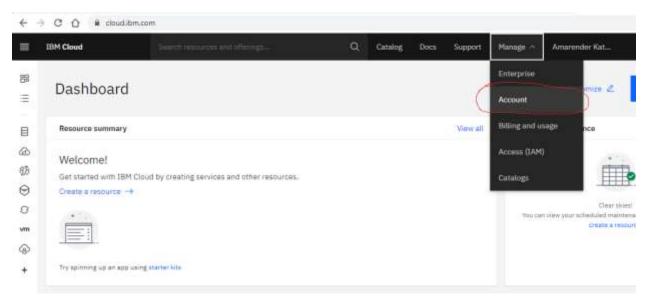

Step-17: Click on Account Settings in the Left-Hand Menu. It shows Lite plan with 256MB Free Memory

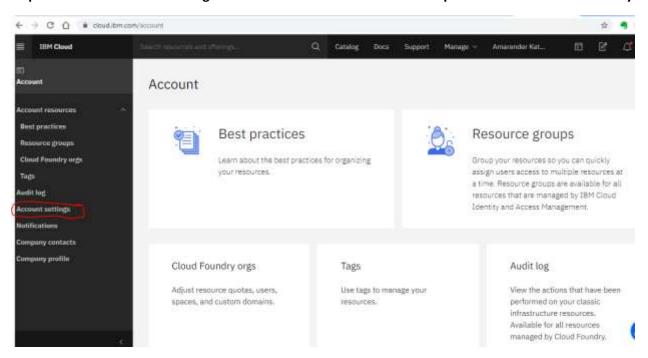

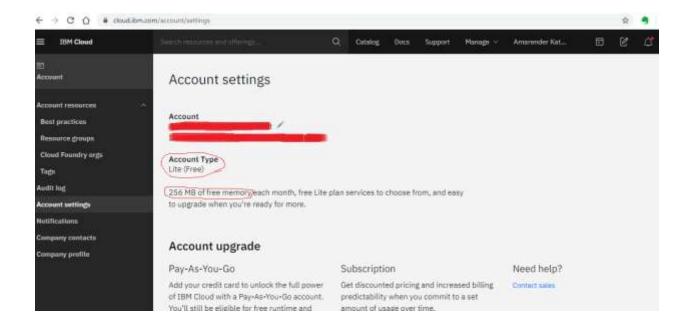

Step-18: Scroll down until you see the Subscription and Feature Code section and click on Apply Code

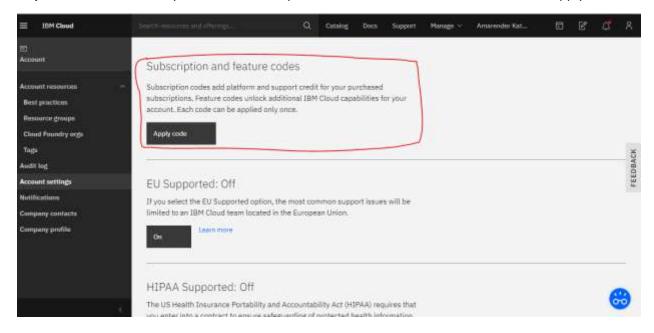

**Step-19:** Enter (or copy/paste) your 25-character promo code and click Apply.

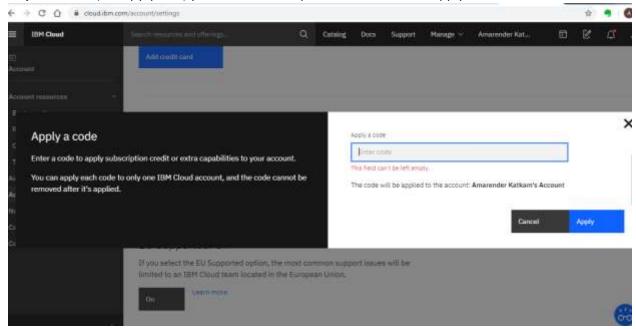

Step-20: Congratulations!! Your cloud account has been converted to trail account with 2GB Memory.

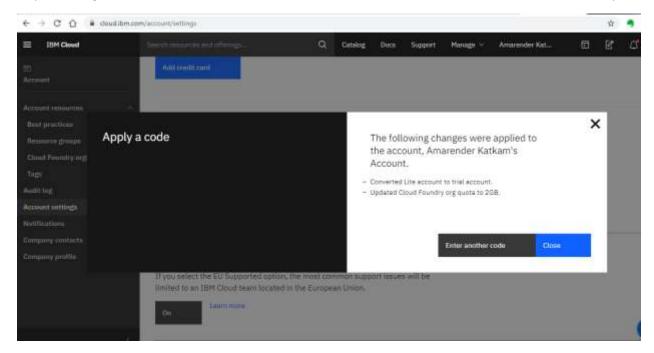

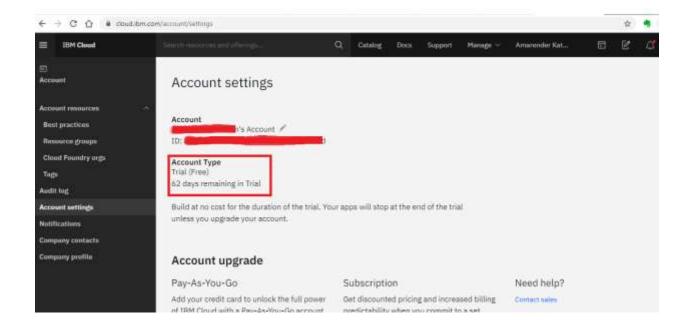